# **Webcourses Interface & Terminology: A Quick Tour for Staff**

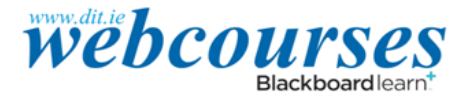

## *This leaflet provides a quick glossary to Blackboard Learn 9.1, branded webourses at DIT. For further information and resources see [www.dit.ie/lttc/elearning/.](http://www.dit.ie/lttc/elearning/)*

#### **Logging in**

Click on the webcourses link on the right-hand menu of the DIT homepage or go to [www.dit.ie/webcourses.](http://www.dit.ie/webcourses) Choose the **DIT staff and students login** and log in using your staff number and the password you normally use to access your DIT email. You can change your password on [http://mypassword.dit.ie](http://mypassword.dit.ie/) or contac[t support@dit.ie](mailto:support@dit.ie) (Ext. 3123) to have your password reset.

#### **Your webcourses homepage**

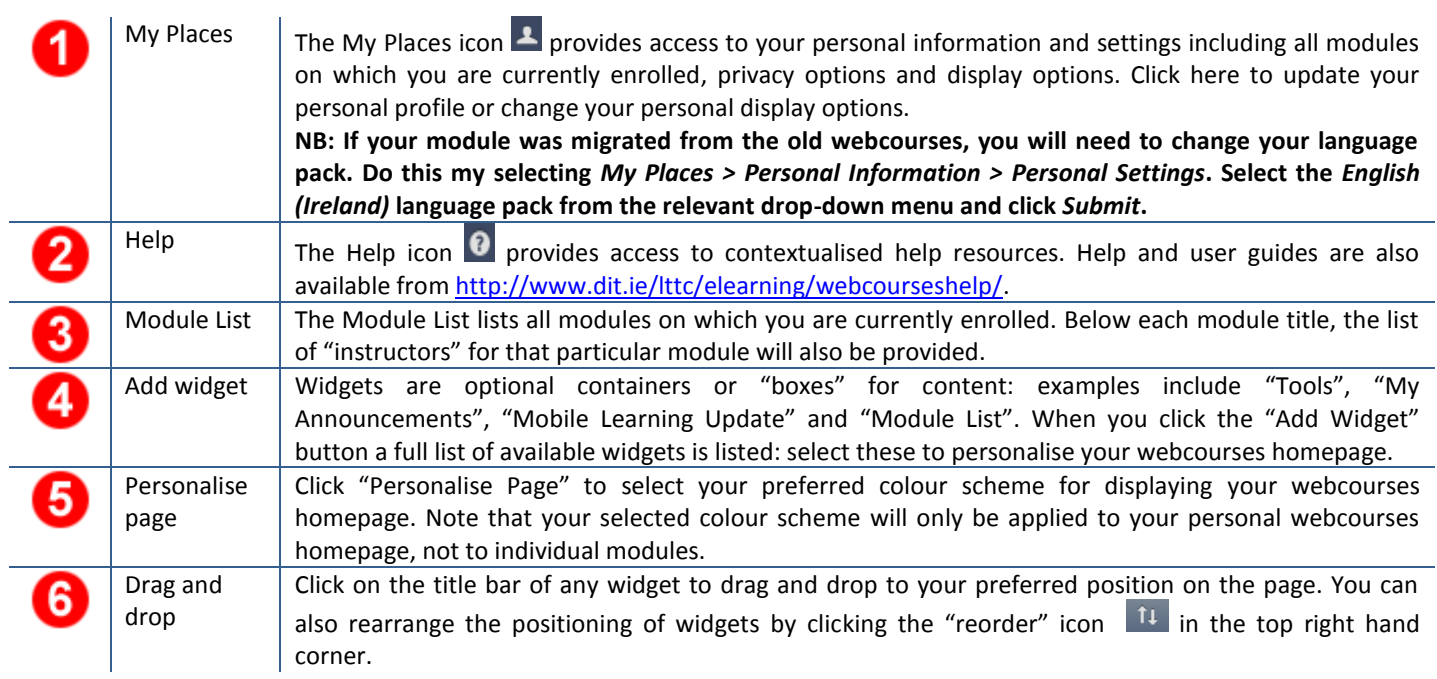

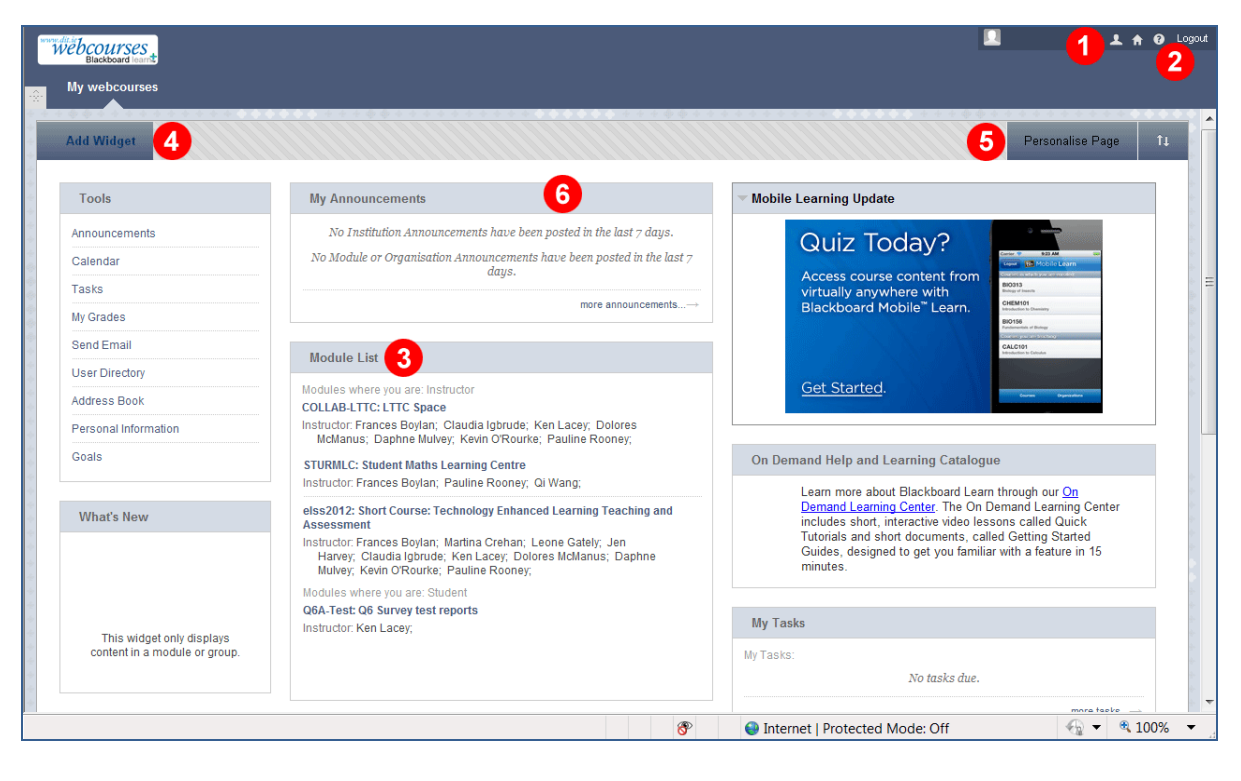

### **Your module homepage**

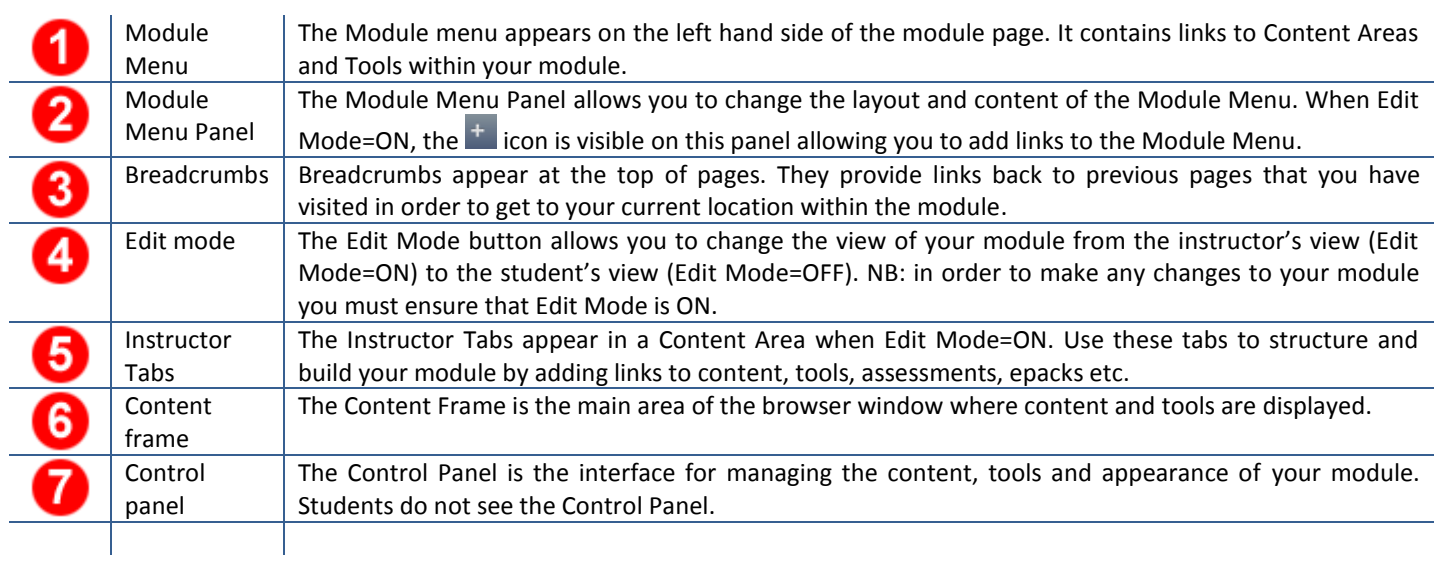

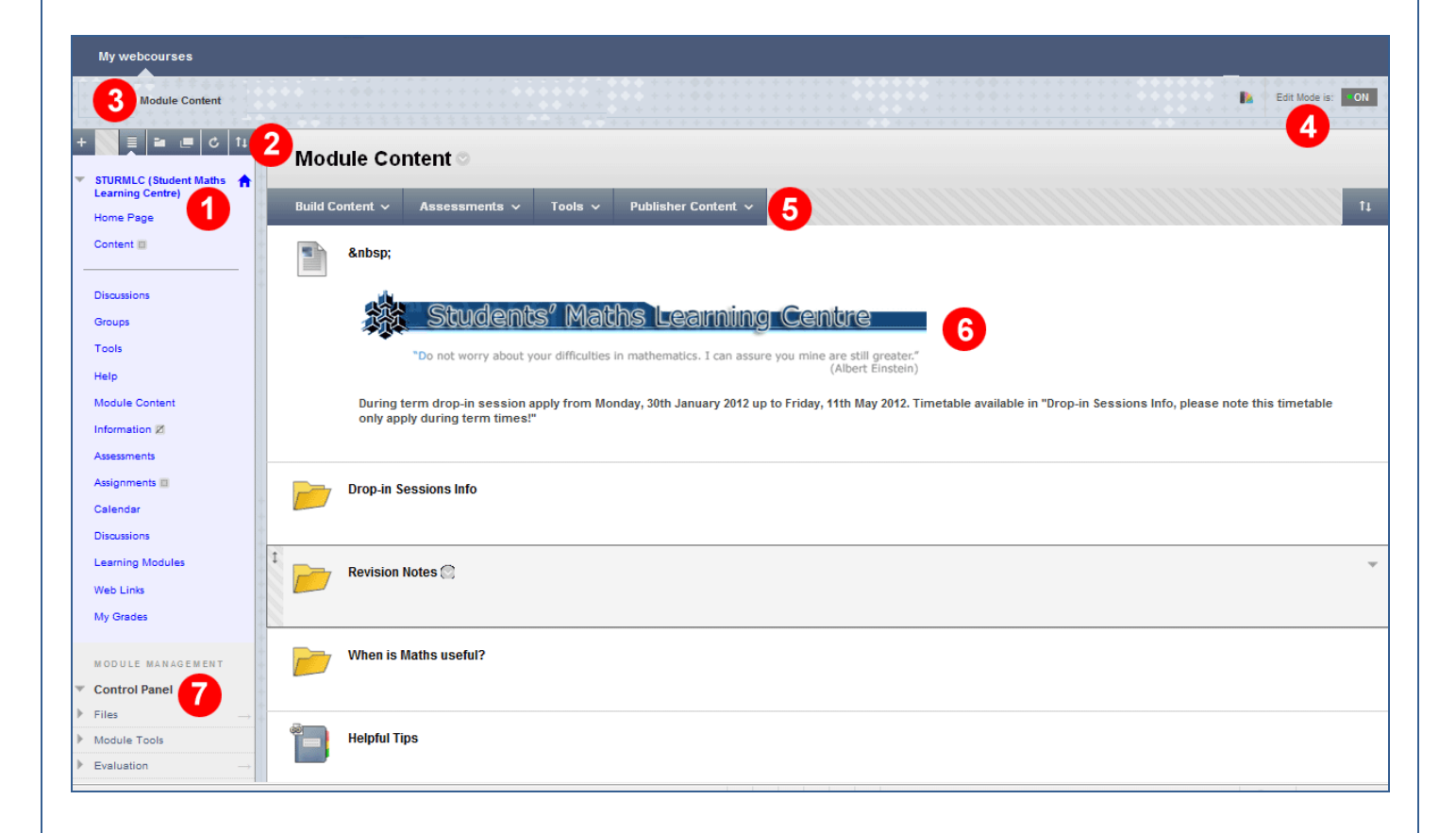

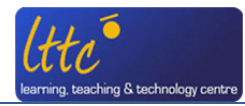

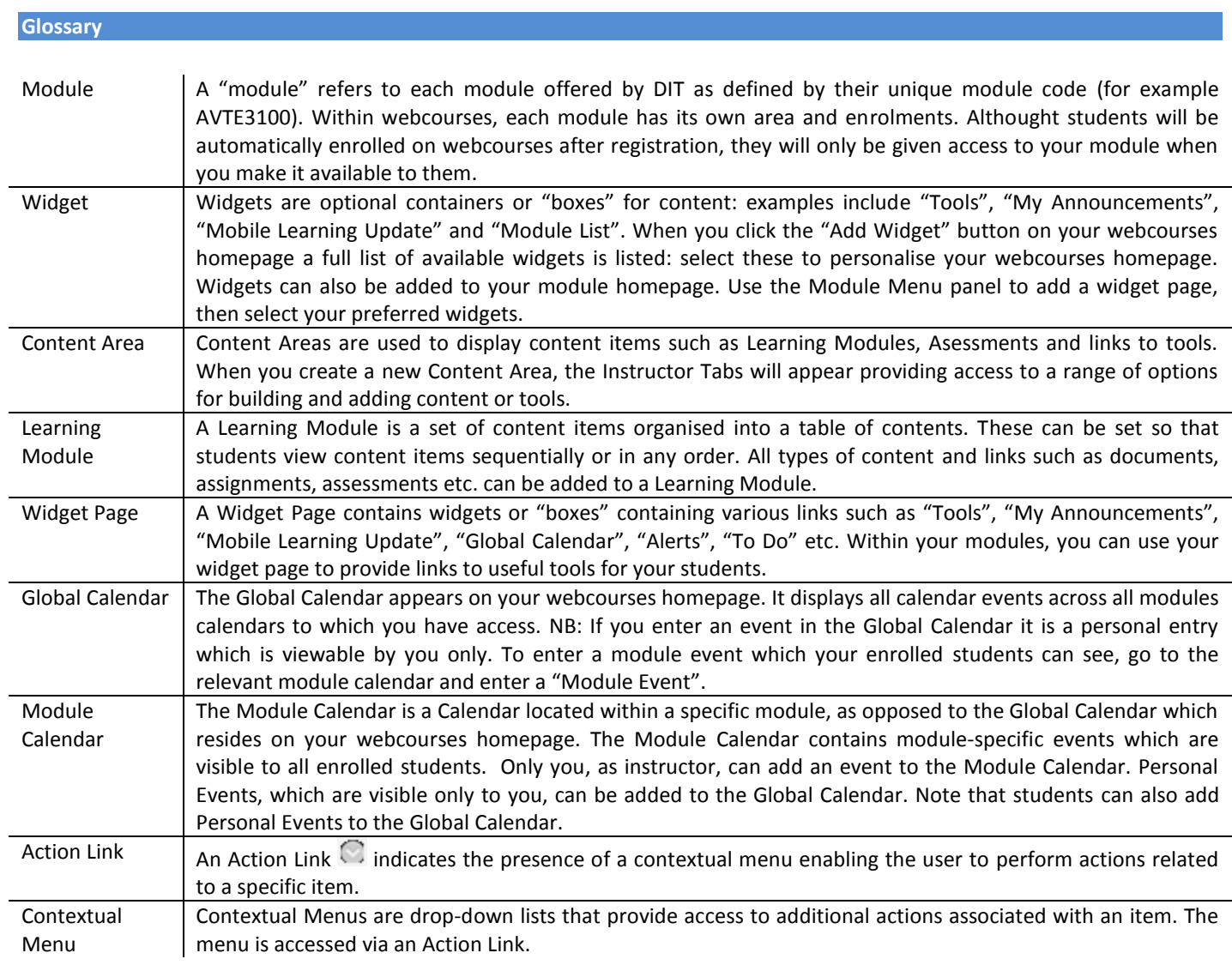

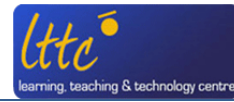